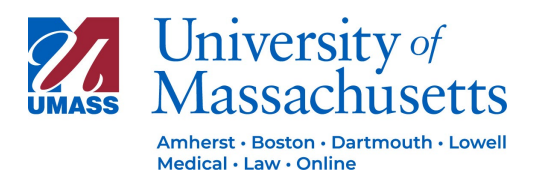

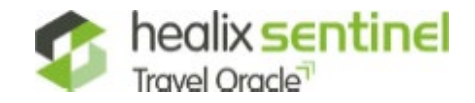

## **Guidance on Healix Travel Oracle App for UMass Travelers**

UMass subscribes to Healix Sentinel for risk alerts and emergency notifications for University Travelers. All UMass Travelers are strongly encouraged to download and register in the application.

Please follow these instructions to set up the app for your travel:

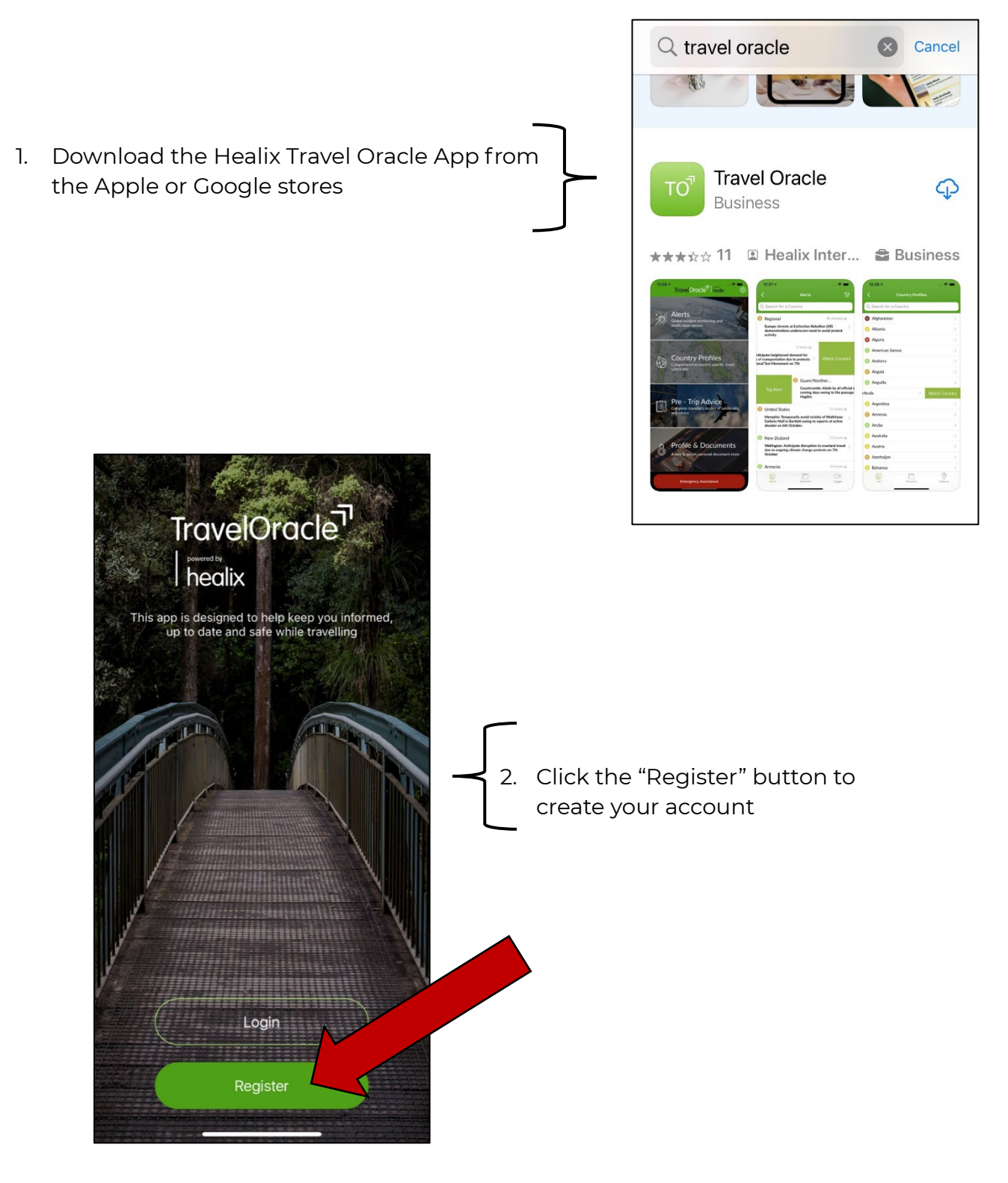

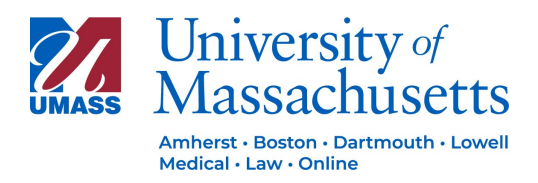

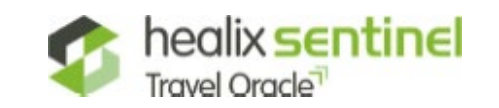

- 3. a. Enter the UMass Policy Number *UMA233242*
	- b. Click "Next"

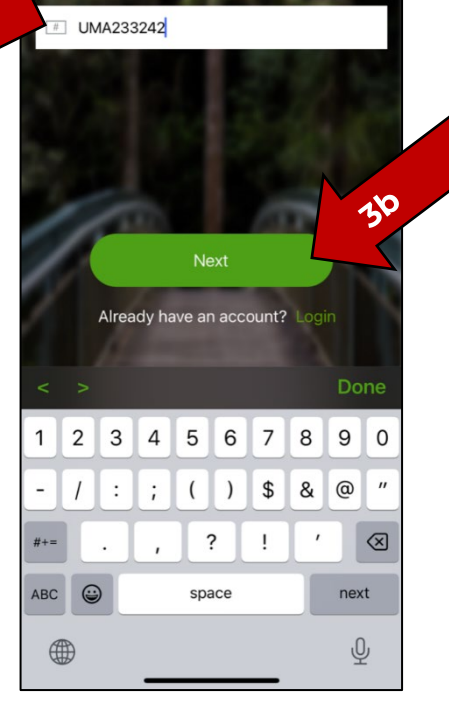

TravelOracle<sup>7</sup> | healix

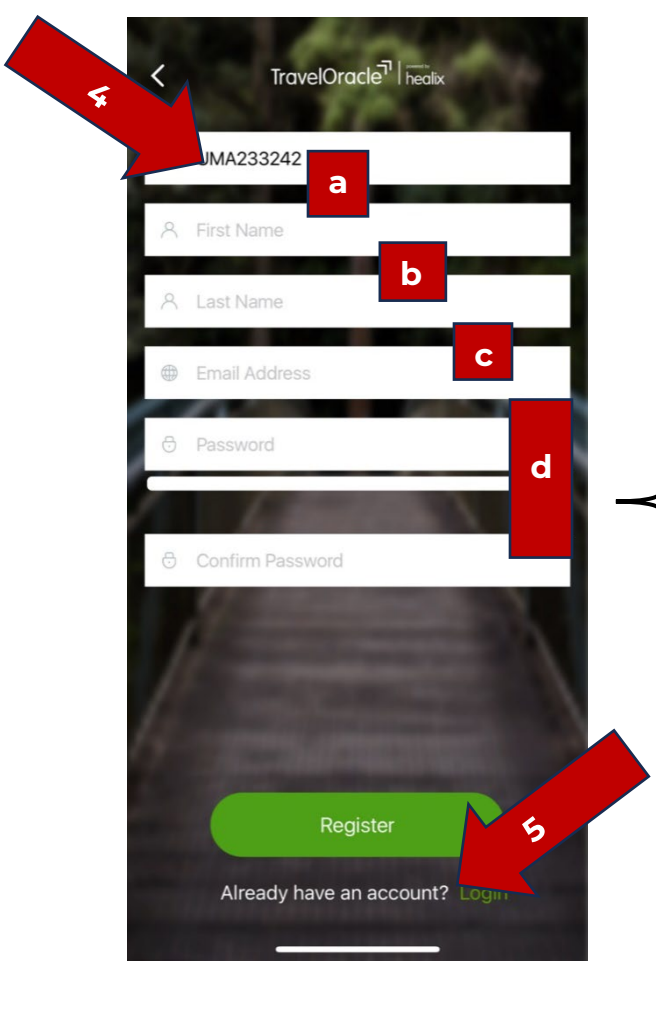

- 4. Enter your information
	- a. First Name
	- b. Last Name
	- c. UMASS Email address

 $3<sub>a</sub>$ 

- i. Using your UMASS email address is important as your travel itinerary in the UMass Healix Sentinel Travel Registry is connected to this account
- d. Enter password
	- i. This password is not directly connected to your UMass account
	- ii. Password must contain the following:
		- i. At least 10 characters
		- ii. At least 1 number
		- iii. At least 1 symbol
		- iv. At least 1 capital letter
- 5. Click "Register"

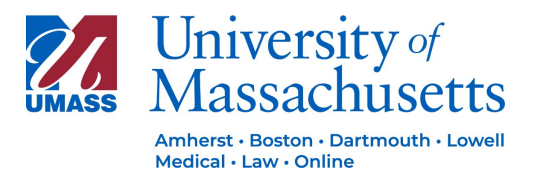

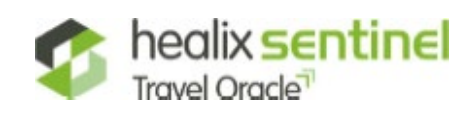

6. You may receive a message regarding Location Services. Click Continue to bring you to the next screen to choose an option for Location Services.

Please note: If Location Services remains off, the "Check In" button will remain on the screen. You do not need to do anything with this button.

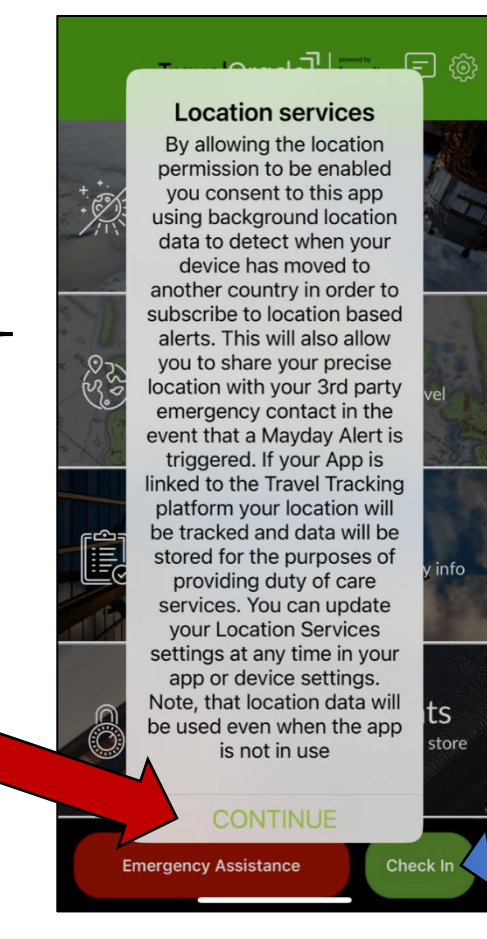

- **Allow "TravelOracle"** to use your location? We need to know your location to show you the coordinates where you are located **↑** Precise: On **Allow Once Allow While Using App** Don't Allow
- 7. Select your Locations Services option. This can be changed in settings at any time.

Please note: notifications and emergency alerts are more precise when location services are on. Therefore, it is strongly recommended that locations services be turned on while traveling on University Travel.